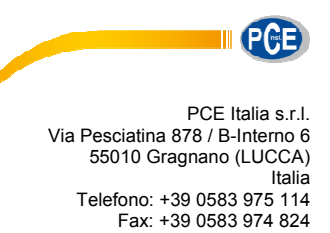

www.pce-instruments.com/italiano

info@pce-italia.it

**Istruzioni d'uso Colorimetro PCE-CSM 1, PCE-CSM 2 e PCE-CSM 4**

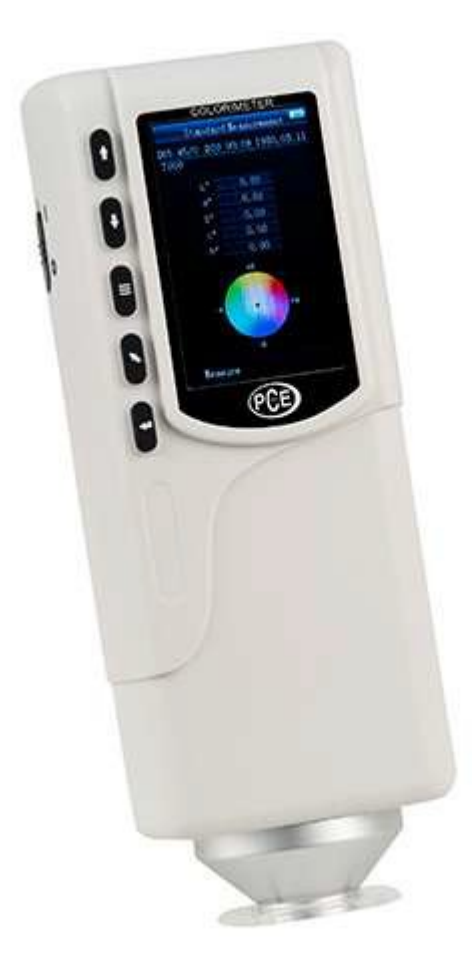

Versione 1.0 Data di creazione: 21.05.2015 Data ultima modifica: 10.01.2017

# **Sommario**

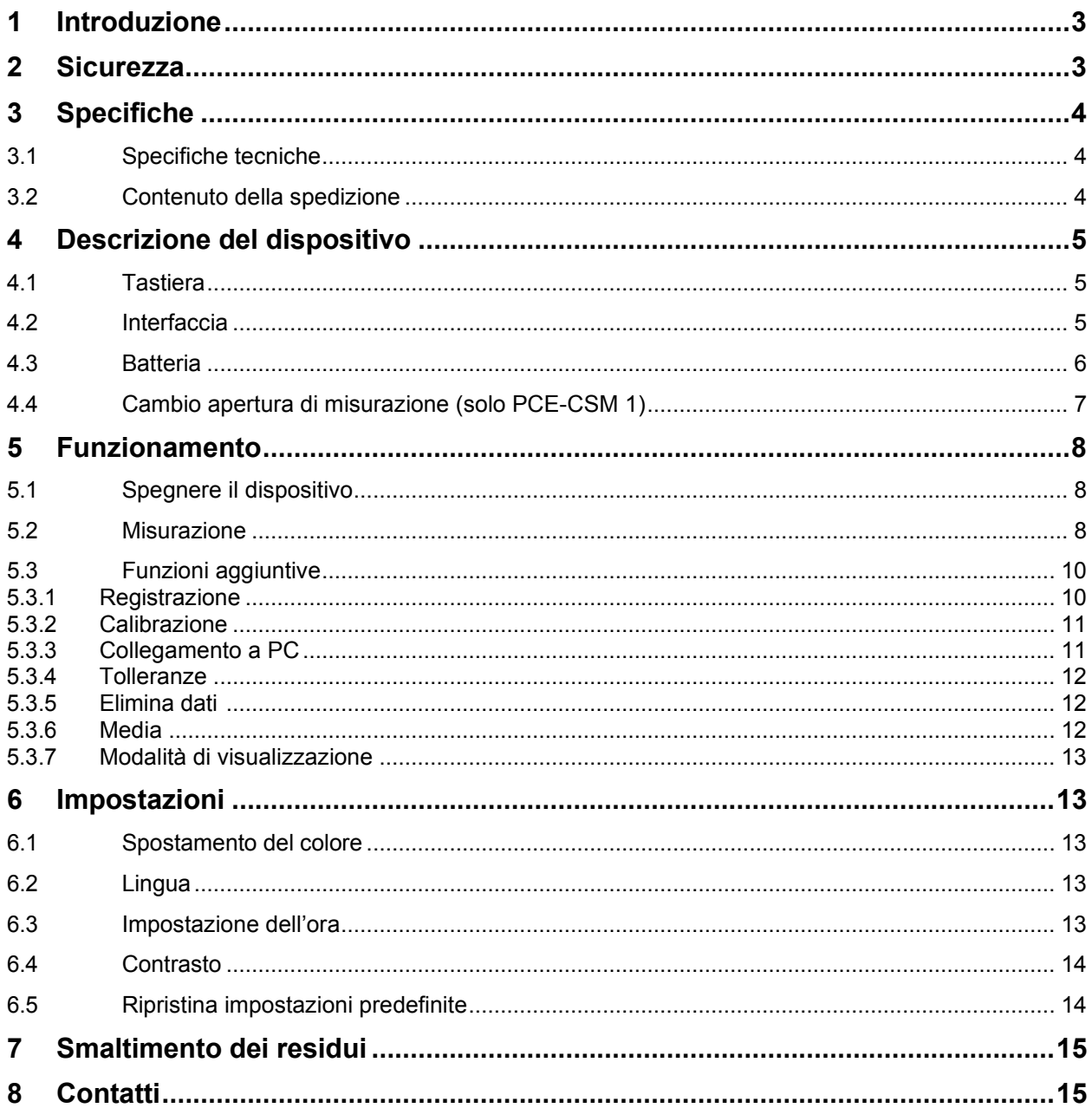

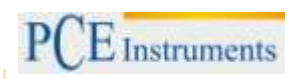

# **1 Introduzione**

Grazie per aver scelto il colorimetro della serie PCE-CSM di PCE Instruments.

I colorimetri PCE-CSM 1, PCE-CSM 2 e PCE-CSM4 sono dispositivi ideali per il controllo della qualità e garantiscono una grande affidabilità quando è necessario rispondere a certe esigenze ottiche. I colorimetri hanno un design ergonomico e sono dotati di un'interfaccia utente facile da usare. La differenza fra i tre dispositivi consiste nelle dimensioni delle aperture.

# **2 Sicurezza**

Leggere attentamente e integralmente questo manuale prima di mettere in funzioni il dispositivo per la prima volta. Il dispositivo può essere riparato solo da personale di PCE Instruments. Non ci rendiamo responsabili di eventuali guasti provocati dalla mancata osservanza delle istruzioni contenute in questo manuale.

- Il colorimetro è uno strumento di precisione. Evitare bruschi cambiamenti nelle condizioni ambientali, compreso il lampeggiamento delle luci e cambiamenti di temperatura o umidità dell'aria.
- Il dispositivo può essere utilizzato solo nel range di temperatura consentito.
- Assicurarsi che il dispositivo si trovi in posizione retta sul punto di misurazione. Non muoverlo quando si effettua la misurazione. Evitare gli urti.
- Evitare il contatto con l'acqua. Utilizzare il dispositivo solo nelle zone dove si garantiscono le condizioni ambientali consentite.
- Mantenere il dispositivo pulito ed evitare che la polvere ed altre particelle penetrino nell'apertura. Per pulire il dispositivo, utilizzare un panno inumidito. Non usare prodotti che contengano solventi.
- Solo il personale di PCE Instruments può aprire la struttura.
- Non effettuare modifiche tecniche al dispositivo.
- Non appoggiare lo strumento con la tastiera su una superficie dura.
- Se non si usa per un lungo periodo, effettuare la calibrazione del bianco e riporre il dispositivo nella sua custodia.

PCE Instruments pubblica questo manuale d'istruzioni senza nessuna garanzia.

Le condizioni generali di garanzia si possono trovare nelle nostre condizioni generali di vendita.

Se ha domande da fare, si metta in contatto con PCE Instruments.

# **3 Specifiche**

# **3.1 Specifiche tecniche**

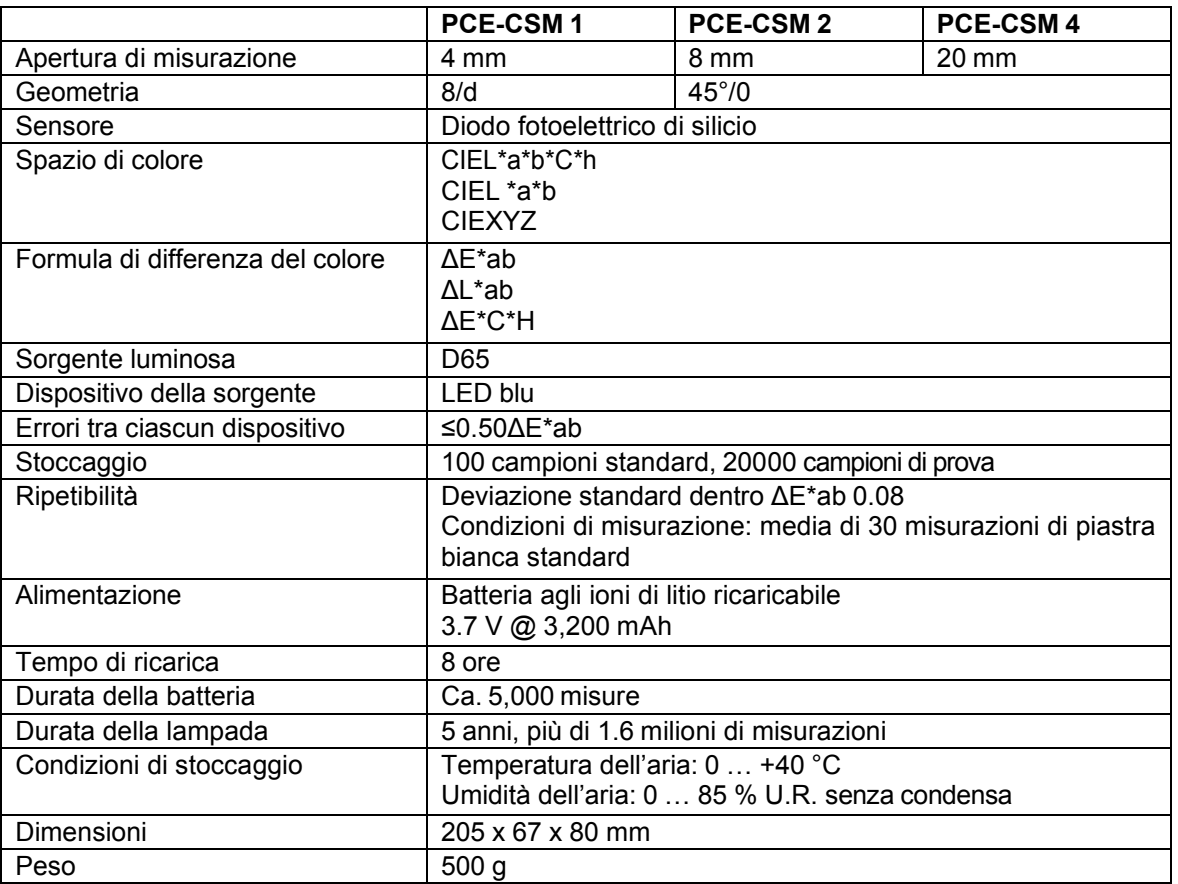

### **3.2 Contenuto della spedizione**

- 1 x Colorimetro PCE-CSM 1, PCE-CSM 2 o PCE-CSM 4
- 1 x cavo USB
- 1 x batteria al litio
- 1 x alimentatore
- 1 x cinturino da polso
- 1 x piastra di calibrazione (bianca)
- 1 x software del PC
- 1 x manuale d'istruzioni

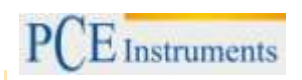

# **4 Descrizione del dispositivo**

**4.1 Tasto** 

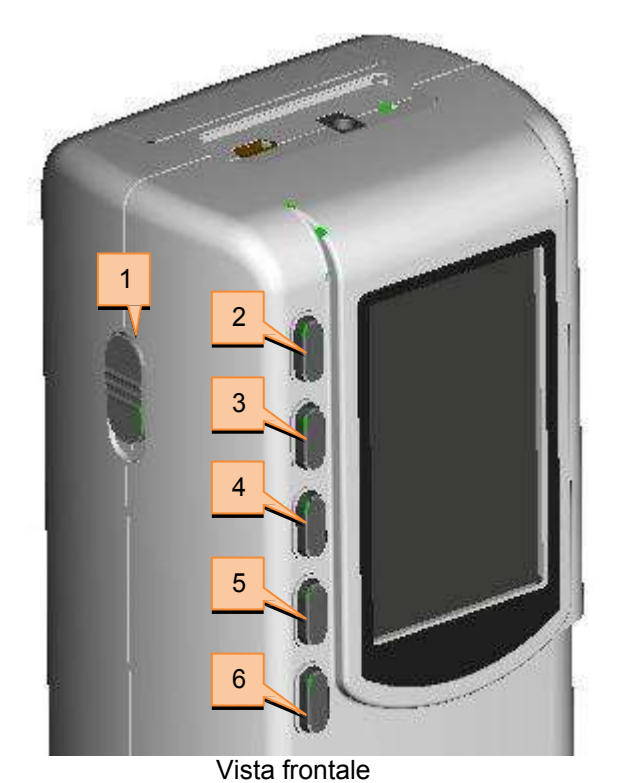

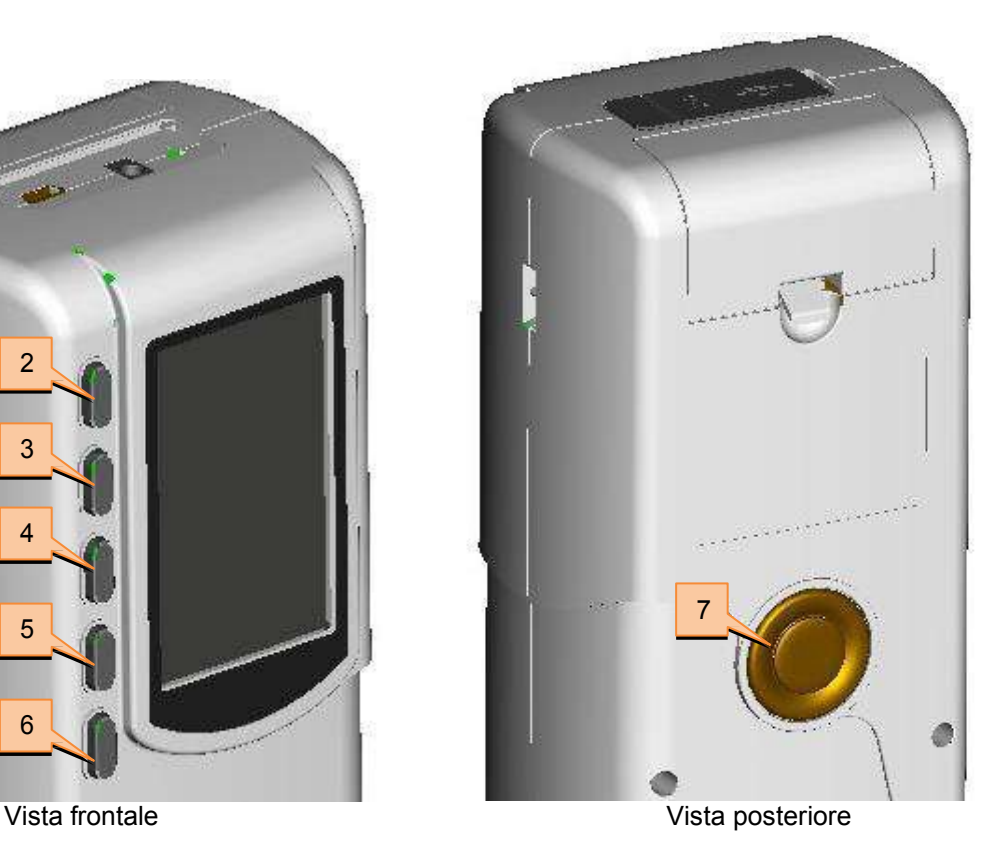

5. Tasto Enter 6. Tasto indietro

7. Test

- 
- 1. Tasto On/Off
- 2. Tasto Menu  $\equiv$
- 3. Tasto SU
- 4. Tasto GIU

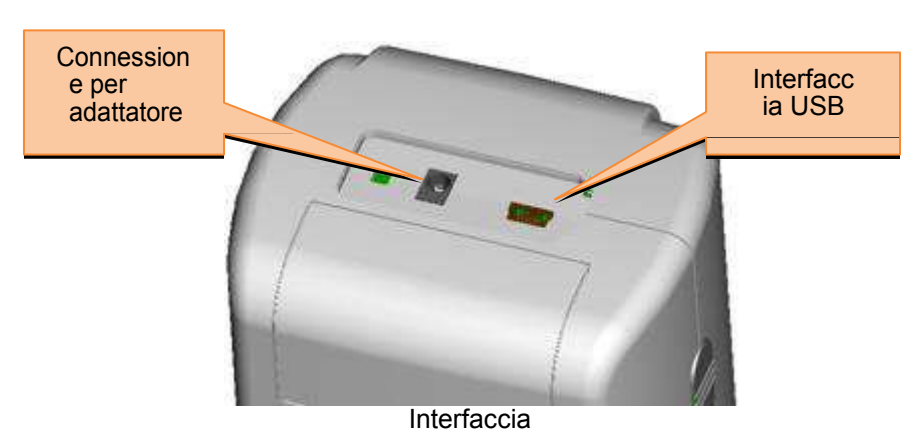

- Alimentatore: Utilizzare solo l'adattatore incluso nella spedizione. Se si guasta, usare un adattatore con le seguenti caratteristiche: uscita 5 V DC, 2 A.
- Interfaccia USB: Utilizzando l'interfaccia USB, è possibile trasferire i dati del colorimetro a un PC. Il baud rate è di 115.200 bps.

# **4.2 Interfaccia**

# **4.3 Batteria**

Il dispositivo ha una batteria agli ioni di litio da 3,7 V 3200 mAh installata in modo permanente.

# **Ricarica della batteria**

La batteria viene caricata solo se il dispositivo è collegato a un PC o ad una scheda di rete.

*Nota: Se la batteria è difettosa, si può ancora utilizzare il dispositivo con un alimentatore esterno (adattatore / PC).*

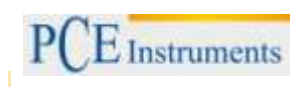

# **4.4 Cambio apertura di misurazione (solo PCE-CSM 1)**

### **Installare l'apertura di misurazione**

Per installare l'apertura di misurazione, per prima cosa posizionarla sullo spazio assegnato (vedere figura sotto). Adesso ruotare in senso antiorario fino a sentire un clic. Ciò vuol dire che l'apertura di misurazione è stata unita correttamente.

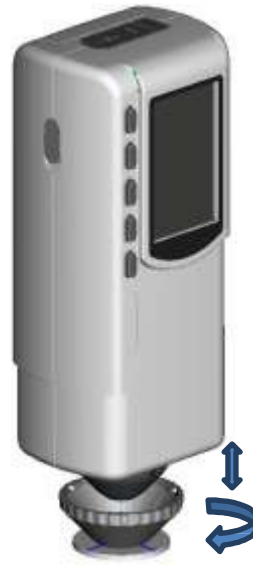

### **Unire l'apertura di misurazione**

Per smontare l'apertura di misurazione, ruotare il dispositivo in senso orario fino a sentire un clic. Ciò vuol dire che adesso è separata.

# **5 Come funziona**

### **5.1 Spegnere il dispositivo**

- 1. Assicurarsi di aver inserito la batteria o che il dispositivo sia stato collegato a un alimentatore esterno.
- 2. Spegnere il dispositivo portando il tasto On/Off su "1". Dopo alcuni secondi, si visualizza automaticamente la schermata "Misura standard". L'impostazione predefinita per questa modalità è L\*a\*b\*C\*H.

# **5.2 Misurazione**

Quando si accende il dispositivo, si visualizza la schermata "Misura standard". Per effettuare una misurazione, eseguire questi passaggi:

- 1. Premere e tenere premuto il tasto di misurazione (vedere capitolo 4.1). Appaiono 4 coni di luce per mirare meglio il punto di misurazione.
- 2. Muovere il dispositivo il più vicino possibile al punto di misura.
- 3. Rilasciare il tasto. Il colorimetro effettua la misurazione.

Quando la misurazione è terminata, sul display appare il risultato:

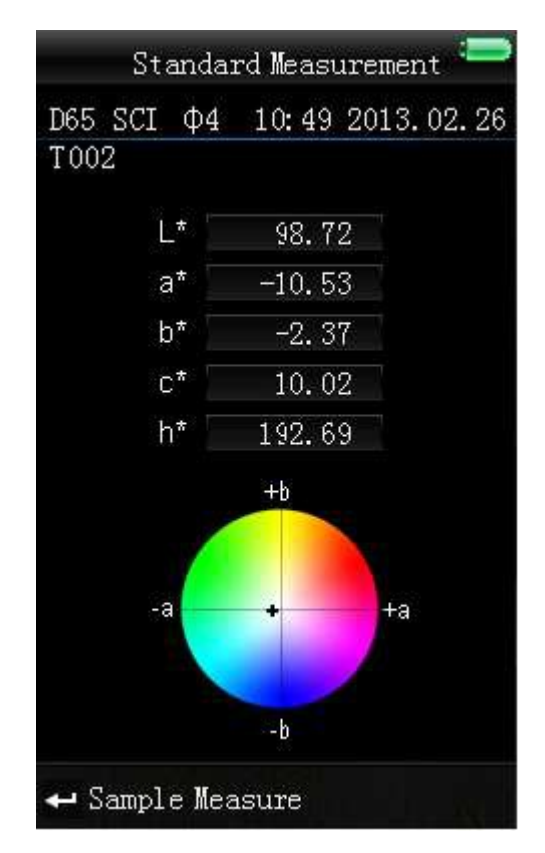

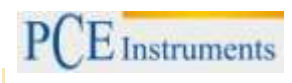

Dopo una "misurazione standard", è possibile effettuare una o più "Misurazioni di campione". In questo caso, eseguire questi passaggi:

- 1. Quando si visualizza una schermata con il risultato di una misura standard, premere il tasto Enter <sup>1</sup>. Si passa direttamente alla schermata "Misura del campione".
- 2. Effettuare un'altra misurazione (nello stesso modo con cui è stata effettuata una misura standard).
- 3. È possibile visualizzare la deviazione nella seguente schermata:

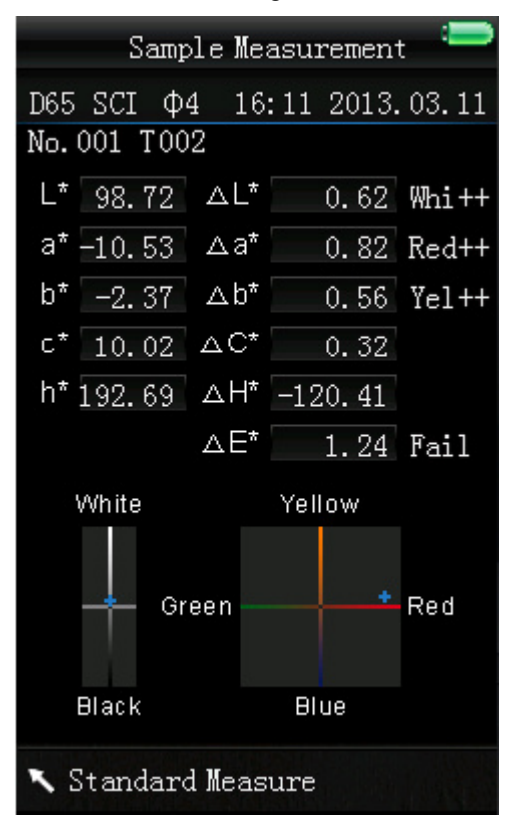

*Nota: Quando si sta effettuando una misurazione (tempo di durata: ~ 1 secondo), i tasti sono tutti inattivi.*

Tornare alla schermata "Misura standard", premere il tasto Indietro ...

# **5.3 Funzioni aggiuntivi**

# **5.3.1 Memorizzazione**

Tutti i risultati vengono salvati nella memoria interna del colorimetro. Per visualizzare i dati memorizzati, premere il tasto Menu  $\equiv$ , selezionare "Record" e premere Enter  $\rightarrow$  per confermare. Adesso appare la seguente schermata:

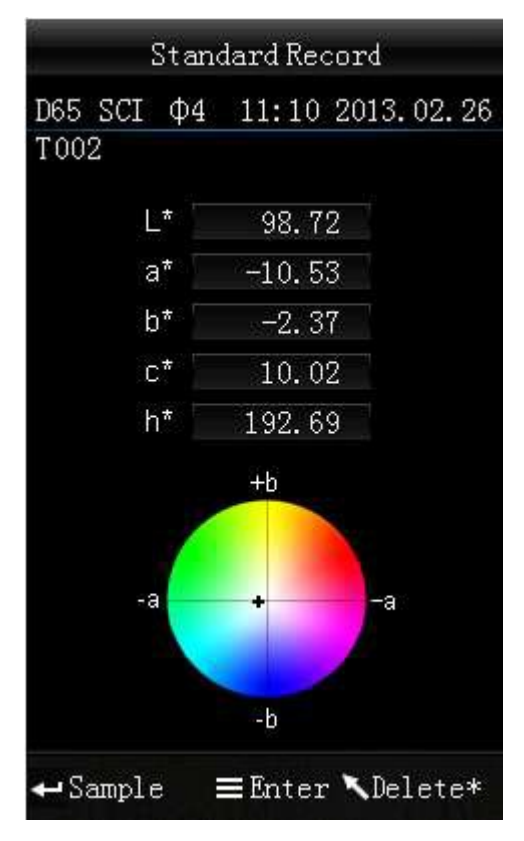

È possibile navigare tra i singoli dati usando i tasti a freccia ( $\mathbf{t}$  e  $\mathbf{\downarrow}$ ).

- $\bullet$  I risultati si possono vedere premendo Enter $\leftarrow$ . Se si vuole cancellare un dato campione, selezionarlo e tenere premuto il tasto Indietro fino a quando una schermata di conferma. Premere Enter <sup>+</sup> per confermare il dato o premere Indietro  $\lambda$  para cancellare. Premendo di nuovo Indietro , si ritorna alla schermata di memorizzazione standard.
- Se si vogliono aggiungere successivamente misure campione a una misura standard, selezionare la misura standard e premere il tasto Menu  $\equiv$ . Adesso appare la schermata di misurazione. Premere Enter <sup>+</sup> per passare alla schermata di misurazione campione. Adesso si possono prendere le misure campione che si aggiungono alla misurazione standard selezionata.

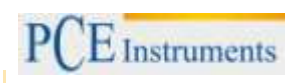

# **5.3.2 Calibrazione**

Per accedere al menu di calibrazione, premere il tasto Menu  $\equiv$ , selezionare "Calibrare" e premere Enter .

Qui è possibile selezionare tra calibrazione del bianco e del nero. Utilizzare i tasti a freccia ( $\uparrow$  e)  $\downarrow$  per selezionare e premere Enter <sup>+</sup> per confermare. Appare una schermata di conferma con le istruzioni.

#### **Calibrazione del bianco**

Se si vuole effettuare la calibrazione del bianco, collocare la piastra di calibrazione bianca sull'apertura di misurazione. Quindi premere il tasto Start per cominciare la calibrazione.

#### **Calibrazione del nero**

Per effettuare una calibrazione del nero, rimuovere la piastra di calibrazione e collocare il dispositivo con la apertura di misurazione orientata verso l'alta. Assicurarsi che la calibrazione si effettua in un ambiente scuro. Tenere il dispositivo almeno a 1 metro da oggetti riflettenti come pareti, tavole ed altri oggetti. Per cominciare il processo di calibrazione, premere il tasto Start.

*Nota: Una calibrazione è adatta solo nei seguenti casi: quando si usa per la prima volta il dispositivo, dopo bruschi cambiamenti nelle condizioni ambientali quando il dispositivo è stato usato per un lungo periodo o quando i risultati non sono precisi.*

### **5.3.3 Collegamento a un PC**

Per collegare il dispositivo a un PC o stampante, premere il tasto Menu  $\equiv$ , selezionare "Com." e premere Enter . Appare la schermata di comunicazione.

Poi utilizzare il cavo USB per collegare il dispositivo a un PC e premere Enter <sup>-</sup>. Se il collegamento è avvenuto in modo corretto, il display visualizza "Communicating..."

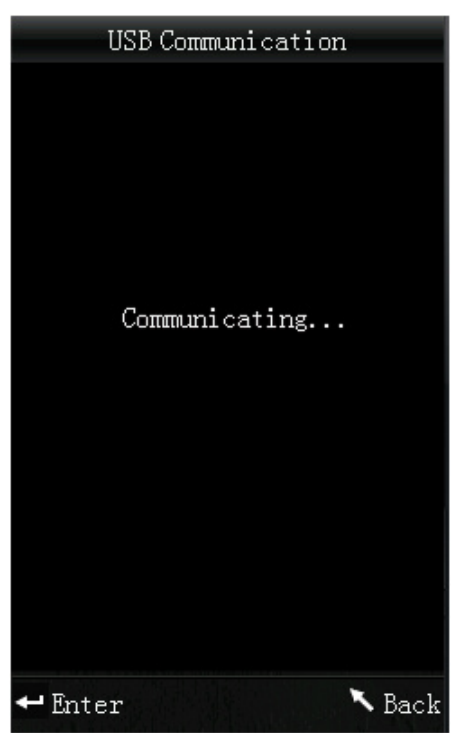

# **5.3.4 Tolleranze**

Per impostare le tolleranze, premere il tasto Menu  $\equiv$ , selezionare Tollerance" e premere Enter  $\rightarrow$ . Adesso è possibile accedere alla schermata Tollerance.

Qui si può attivare / disattivare diverse tolleranze. Selezionare l'opzione desiderata usando i tasti a freccia ( $\uparrow$  e  $\downarrow$ ) e premere Enter  $\rightarrow$ . Se si attiva una tolleranza, è possibile accedere a una schermata di ingresso dove si può impostare il valore limite desiderato. Utilizzare i tasti a freccia ( $\uparrow$  y)  $\downarrow$  per selezionare un numero. Premere il tasto Enter <sup>+</sup> per accedere alla cifra successiva. Dopo aver confermato l'ultima cifra premendo Enter <sup>+</sup>, si imposta la tolleranza.

*Nota: Il valore limite si riferisce al valore "∆E\*" sulla schermata di campione di misura. Specificare il valore massimo Enterbile di deviazione. Se il valore della misurazione supera il valore limite, sul display appare "Scorretto". In caso contrario, il display indicherà "Corretto".* 

# **5.3.5 Cancella i dati memorizzati**

Per cancellare i dati memorizzati, premere il tasto Menu  $\equiv$ , selezionare "Cancella" e premere Enter  $\rightarrow$ . A questo punto si può accedere alla schermata di eliminazione.

Ci sono due opzioni differenti. Si possono cancellare tutte le misurazioni ("Cancella TUTTE le prove") o tutti i dati salvati ("Cancella TUTTI i dati salvati").

Selezionare l'opzione desiderata usando i tasti a freccia ( $\uparrow e \downarrow$ ) e premere Enter  $\uparrow$ . Appare una schermata di conferma. Premere Enter <sup>+</sup> per confermare o Indietro **\** per cancellare.

*Nota: Se si cancellano tutti i dati registrati, si cancellano anche tutte le misurazioni di prova.*

# **5.3.6 Media**

Si può impostare il numero di misurazioni che si effettuano durante la misurazione. A partire dai risultati di ogni singola misurazione, si stabilisce il valore medio.

Per accedere all'impostazione del valore medio, premere il tasto Menu  $\equiv$ , selezionare "Media" e premere Enter  $\triangleleft$ 

Qui è possibile impostare il numero di misurazioni. Utilizzare i tasti a freccia per selezionare un numero. Premere Enter <sup>+</sup> per accedere alla cifra successiva. Dopo aver confermato l'ultima cifra, premere Enter  $\triangleq$  per impostare il valore medio.

*Nota: Se si imposta "00" o "01", non sarà possibile fare una media dei risultati.*

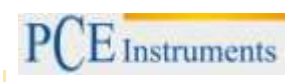

# **5.3.7 Modalità di visualizzazione**

Per cambiare la modalità di visualizzazione, premere il tasto Menu  $\equiv$ , selezionare "Visualizzazione" e premere Enter . Adesso si può accedere alle impostazioni della modalità di display.

Ci sono tre opzioni differenti: "CIE L\*a\*b\*C\*H\*", "CIE L\*a\*b\*" e "CIE XYZ". Utilizzare i tasti a freccia ( $\uparrow$  e  $\downarrow$ ) per selezionare l'opzione desiderata e premere Enter  $\rightarrow$  per confermare.

Le immagini seguenti mostrano le diverse modalità di visualizzazione:

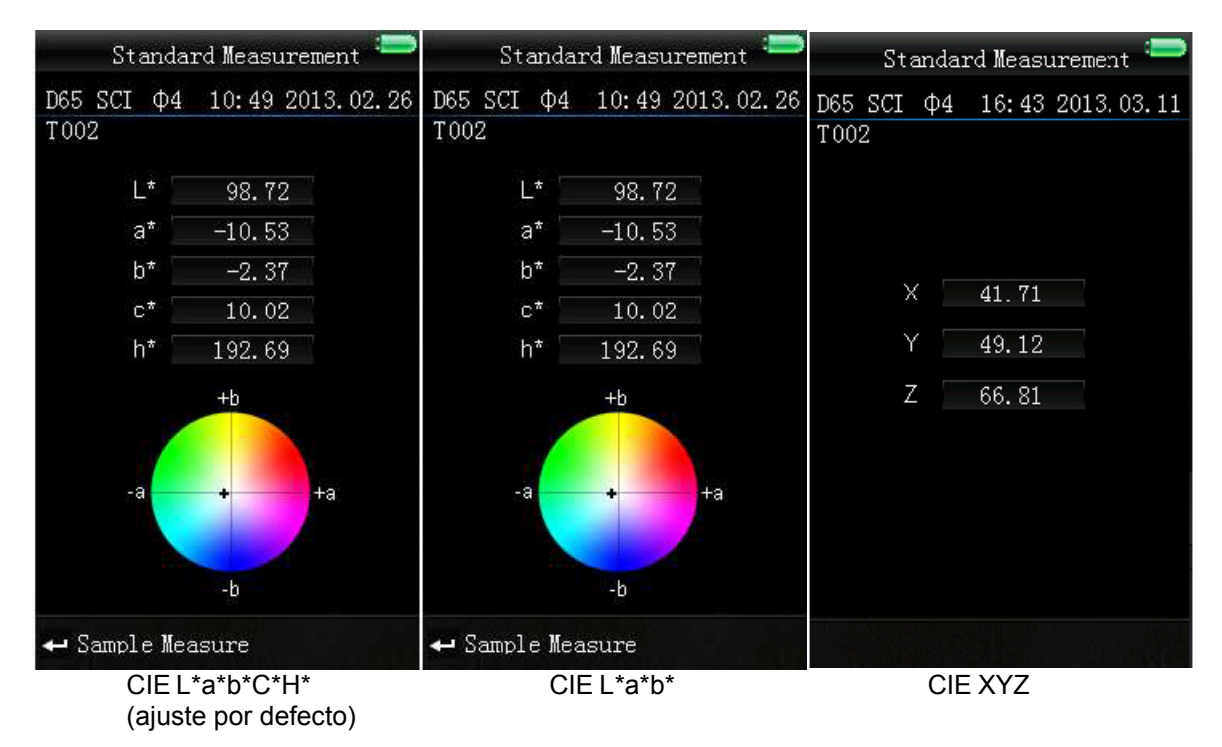

# **6 Impostazioni**

Per accedere alle impostazioni, premere il tasto Menu, selezionare "Impostazione" e premere il tasto Enter <sup>1</sup>. Qui ci sono diverse opzioni. Utilizzare *i* tasti a freccia (<sup>†</sup> e  $\downarrow$ ) per navigare e confermare la selezione premendo il tasto Enter <sup>+</sup>.

# **6.1 Spostamento del colore**

Qui è possibile attivare / disattivare la funzione di spostamento del colore. Utilizzare i tasti a freccia ( $\,^{\dagger}$  e  $\downarrow$ ) per effettuare la selezione e confermare premendo il tasto Enter  $\rightarrow$ .

# **6.2 Lingua**

Qui si può selezionare la lingua del menu del dispositivo. Si può scegliere tra inglese e cinese. Selezionare la lingua desiderata con i tasti a freccia ( $\mathbf{t} \cdot \mathbf{e}$ ) e confermare premendo il tasto Enter  $\blacktriangleleft$ .

# **6.3 Impostazione dell'ora**

Qui si può impostare l'ora ("Imposta ora"), la data ("Imposta data") e il "Formato ora" / "Formato data"). Selezionare l'opzione desiderata usando i tasti a freccia ( $\uparrow e \uparrow$ ) e premere Enter  $\uparrow$  per confermare.

# **Imposta ora / data**

Per impostare le singole cifre della data e dell'ora utilizzando i tasti a freccia ( $\uparrow$  e $\downarrow$ ). Quindi premere Enter <sup>+</sup> per passare alla cifra successiva. Dopo la conferma dell'ultima cifra con il tasto , si impostano la data e l'ora.

# **Formato dell'ora**

Qui si può selezionare tra un formato 24 h e un formato 12 h. Utilizzare i tasti a freccia ( $\mathbf{t}$  e  $\mathbf{t}$ ) per selezionare il formato e premere Enter + per confermare.

### **Formato della data**

Qui si può selezionare anno-mese-giorno, mese-giorno-anno e giorno-mese-anno. Utilizzare i tasti a freccia ( $\mathbf{f}$  e  $\mathbf{F}$ ) per selezionare il formato e premere Enter  $\mathbf{F}$  per confermare.

### **6.4 Contrasto**

Qui si può regolare il contrasto del display. Utilizzare i tasti a freccia (<sup>†</sup> e  $\frac{1}{\cdot}$ ) per impostare la barra di scorrimento e premere Enter<sup>++</sup> per confermare.

### **6.5 Ripristinare le impostazioni predefinite**

Qui si possono ripristinare le impostazioni di default del dispositivo. Premere Enter <sup>el</sup> sulla schermata di conferma. Per cancellare, premere Indietro .

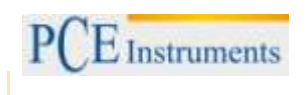

# **7 Smaltimento dei residui**

Per i suoi contenuti tossici, non si devono gettare le batterie nella spazzatura domestica ma depositate nei siti idonei per lo smaltimento.

Se ci consegna lo strumento noi ce ne potremo disfare nel modo corretto o potremmo riutilizzarlo, oppure consegnarlo a un'azienda di smaltimento rispettando la normativa vigente.

Può inviarlo a PCE Italia s.r.l. Via Pesciatina, 878-B int. 6 55012 Gragnano (LU) Italia

# **Contatti**

Se ha bisogno di ulteriori informazioni relative al nostro catalogo di prodotti o sui nostri prodotti di misura, si metta in contatto con PCE Instruments.

# **Per posta**:

PCE Italia s.r.l. Via Pesciatina, 878-B int. 6 55012 Gragnano (LU) Italia

**Per telefono**: Italia: +39 0583 975 114

**ATTENZIONE: "Questo strumento non dispone di protezione ATEX, per cui non deve essere usato in ambienti potenzialmente a rischio di esplosione (polvere, gas infiammabili)." Le specifiche possono essere soggette a modifiche senza preavviso.** 

WEEE-Reg.-Nr.DE69278128

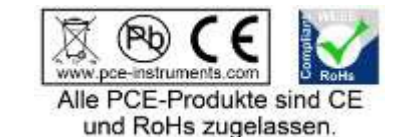